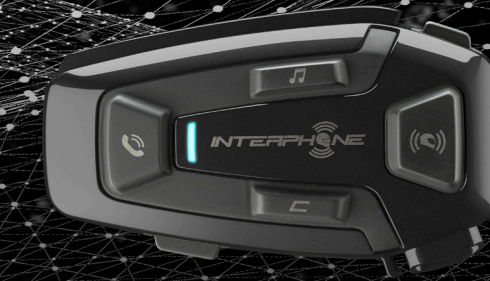

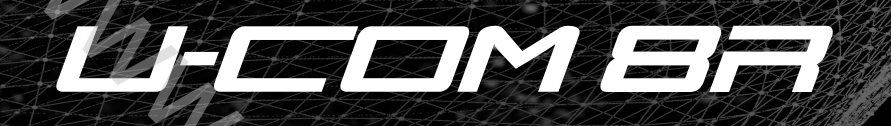

# Uživatelský manuál

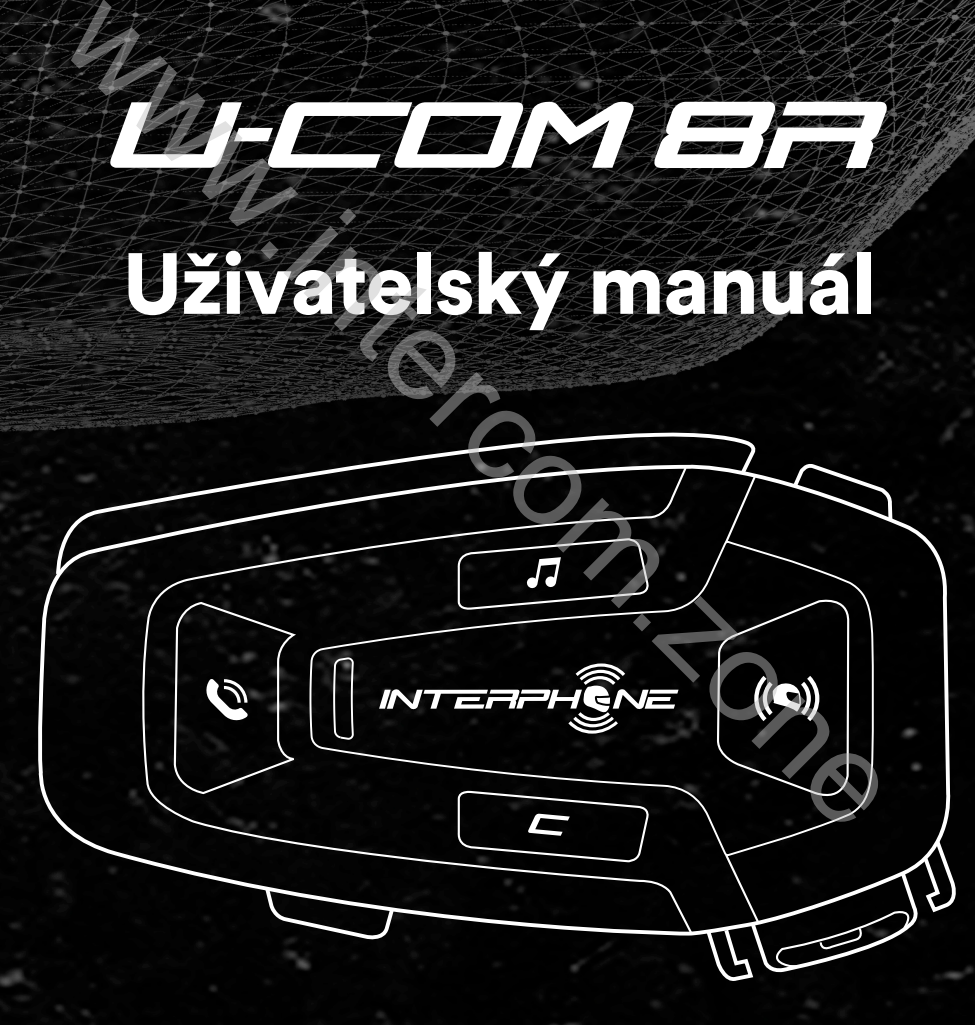

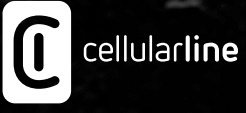

INTERCOM.ZONE

### **OBSAH**

2

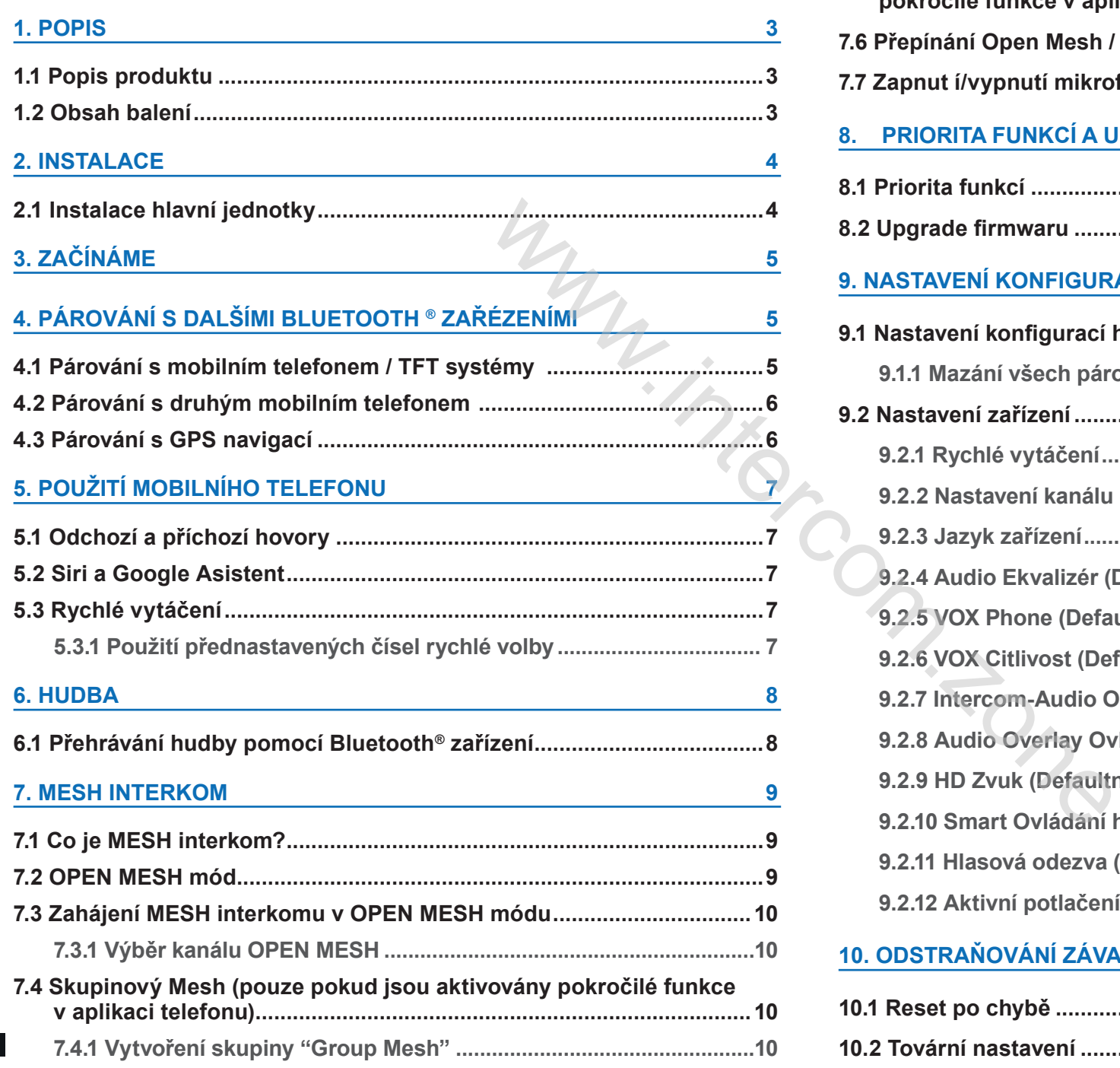

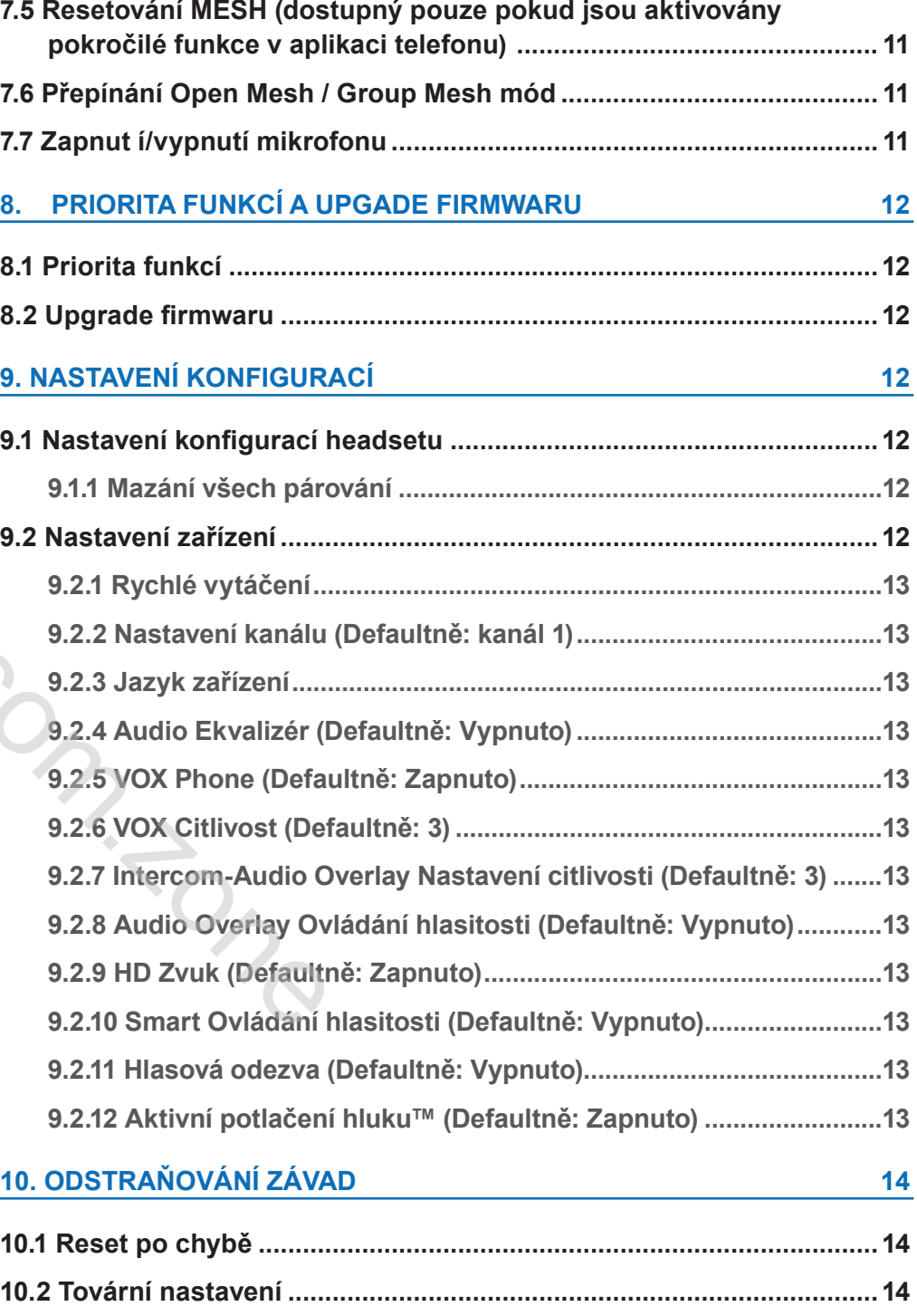

### **1. POPIS**

#### **1.2 Obsah balení**

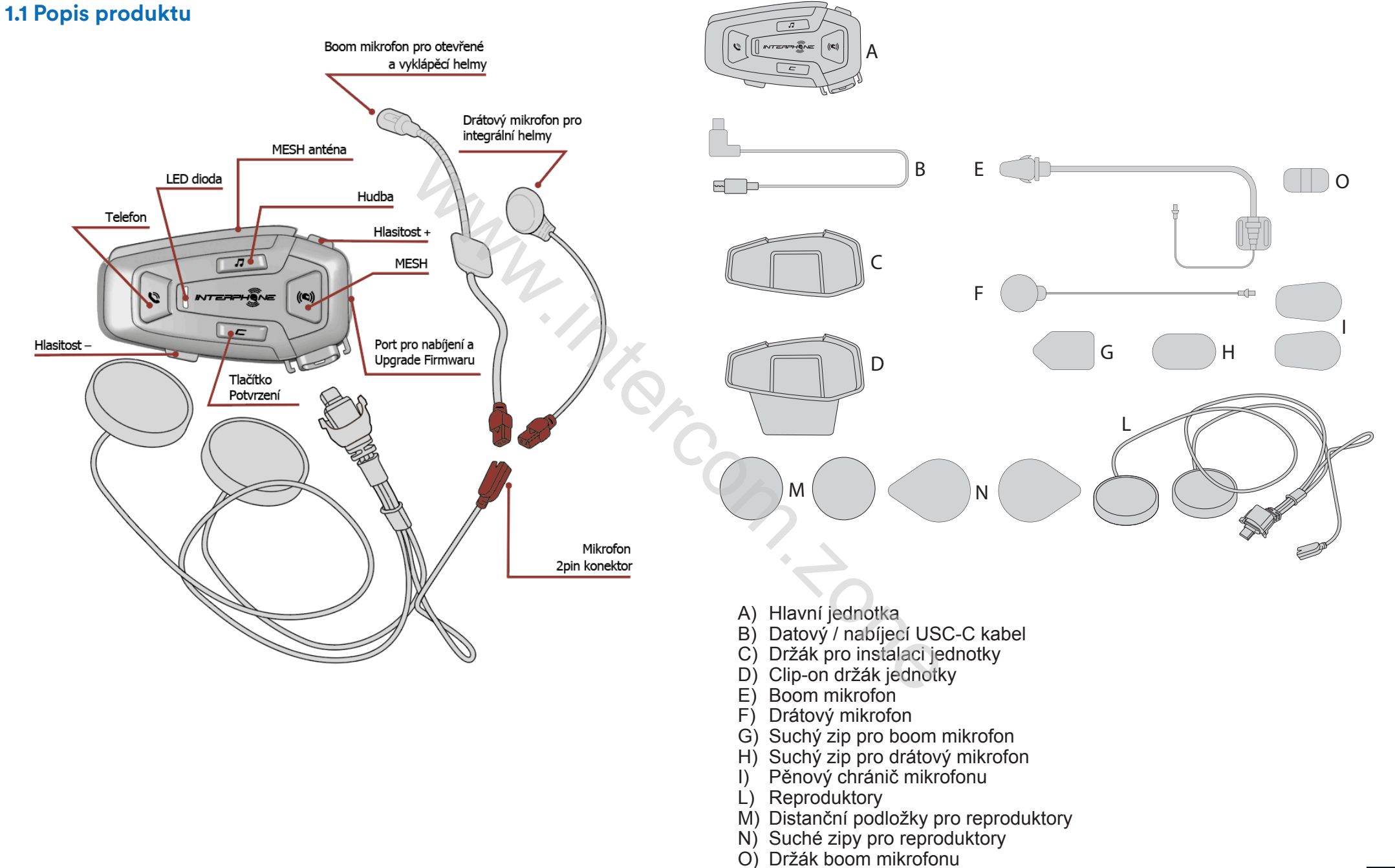

### **2. INSTALACE**

#### **2.1 Instalace hlavní jednotky**

Pomocí oboustranné lepící pásky a nalepovací základny

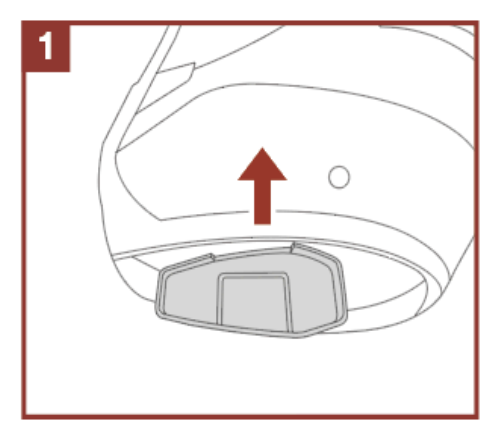

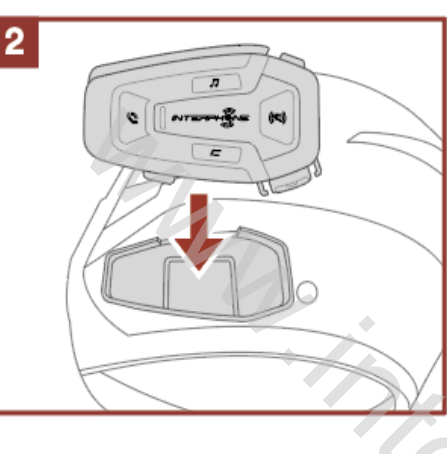

#### Instalace reproduktorů a mikrofonu

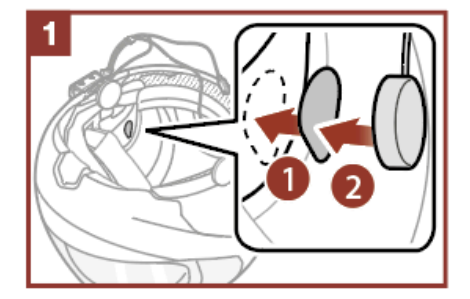

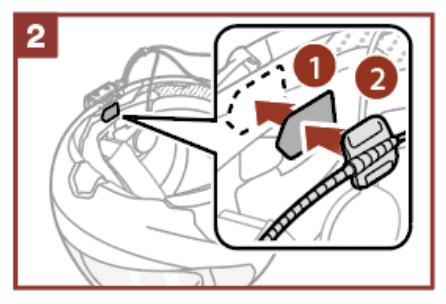

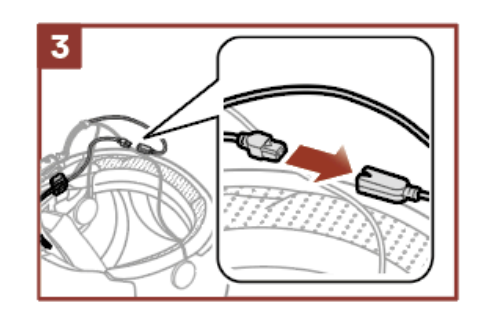

### Pomocí klipu

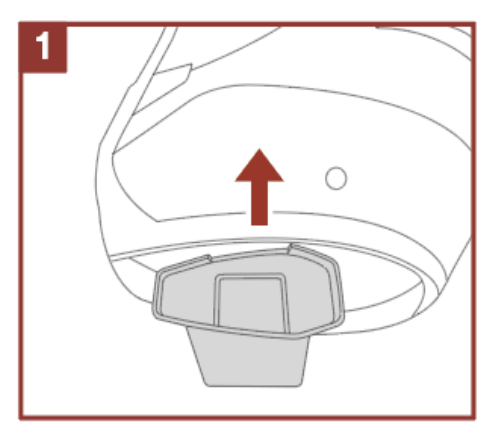

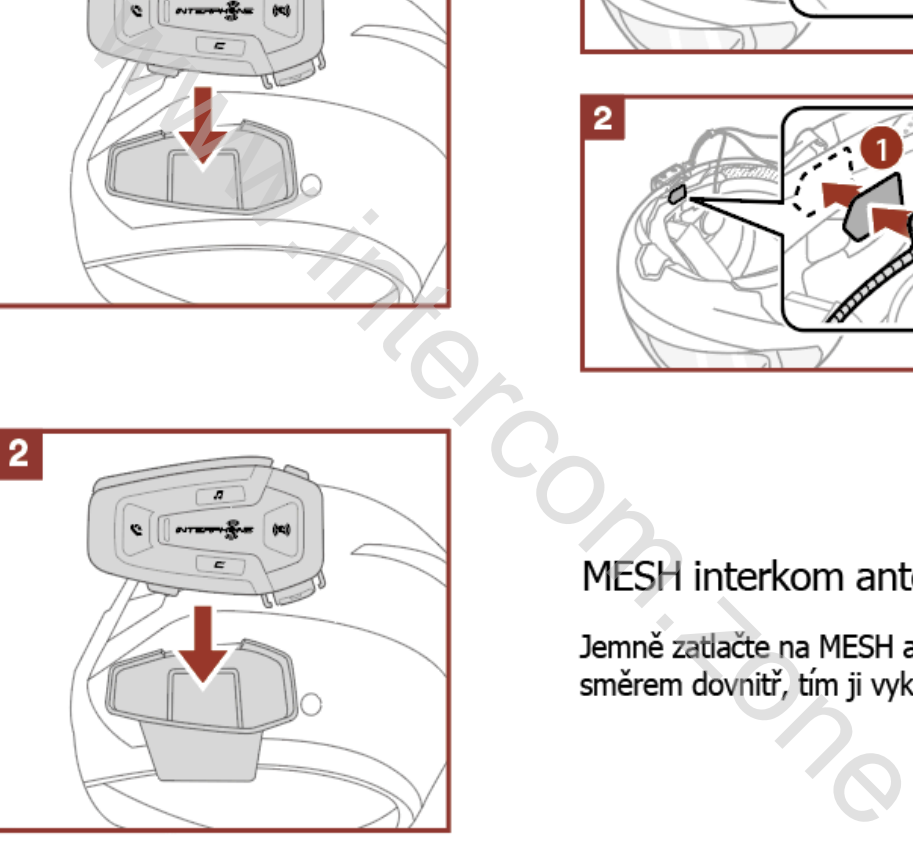

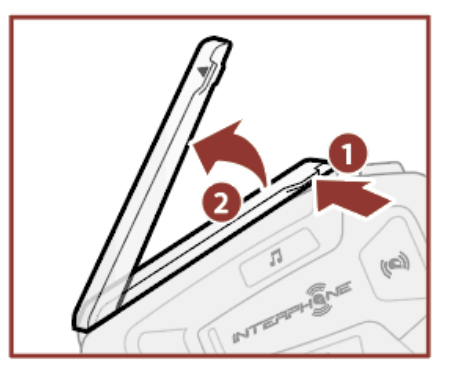

## **3. ZAČÍNÁME**

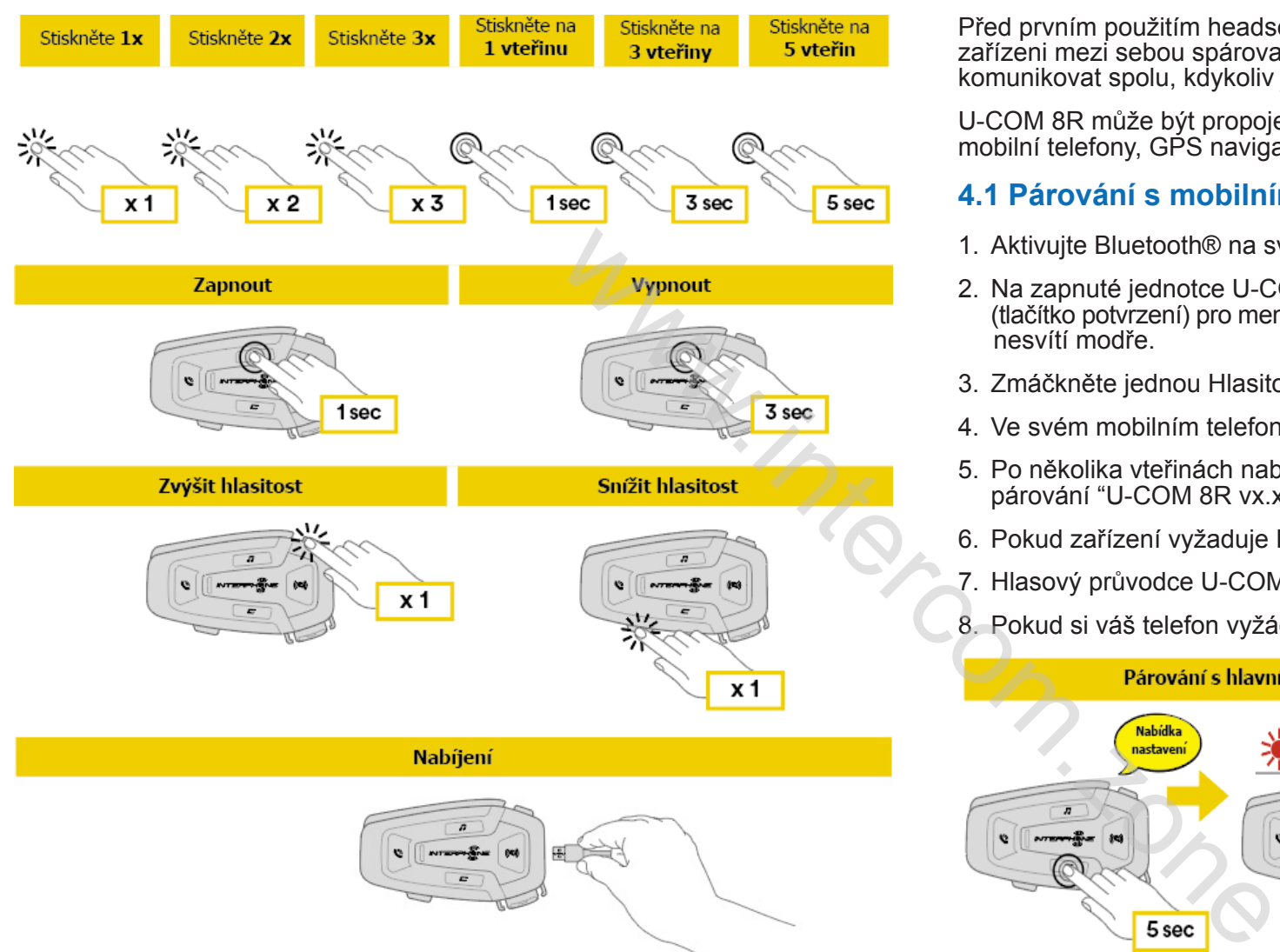

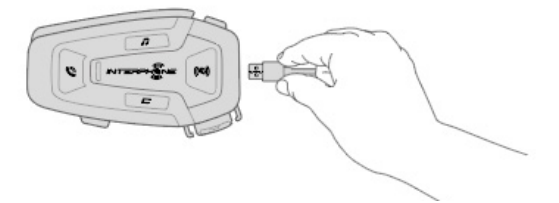

#### **Upozornění:**

• U-COM 8R používá technologii rychlého nabíjení skrze USB-C konektor.

30 minut nabíjení zajistí komunikaci až na 3,5 hodiny v MESH módu

- Použít k nabíjení můžete jakoukoliv FCC, CE, IC USB nabíječku.
- U-COM 8R je kompatibilní jen s USB zařízeními s 5V DC.

## **4. PÁROVÁNÍ S DALŠÍMI BLUETOOTH® ZAŘÍZENÍMI**

Před prvním použitím headset s dalšími Bluetooth® zařízeními je nutné tato zařízeni mezi sebou spárovat. To jim umožnuje navzájem se rozpoznat a komunikovat spolu, kdykoliv jsou v dosahu.

U-COM 8R může být propojen pomocí Bluetooth® se zařízeními jako jsou mobilní telefony, GPS navigace a TFT displeje na motocyklech.

#### **4.1 Párování s mobilním telefonem / TFT systémy**

- 1. Aktivujte Bluetooth® na svém telefonu.
- 2. Na zapnuté jednotce U-COM 8R, zmáčkněte a držte 5 vteřin tlačítko C (tlačítko potvrzení) pro menu nastavení. Nepouštějte tlačítko, dokud LED nesvítí modře.
- 3. Zmáčkněte jednou Hlasitost +, tím zahájíte párování.
- 4. Ve svém mobilním telefonu vyhledejte dostupná Bluetooth® zařízení.
- 5. Po několika vteřinách nabídne telefon mezi dostupnými zařízeními k párování "U-COM 8R vx.x". Tuto volbu potvrďte.
- 6. Pokud zařízení vyžaduje PIN kód, zadejte 0000 (čtyřikrát nula).
- 7. Hlasový průvodce U-COM potvrdí úspěšné párování.
- 8. Pokud si váš telefon vyžádá další autorizaci, prosím, potvrďte ji.

Párování s hlavním telefonem (jednotka musí být zapnutá)

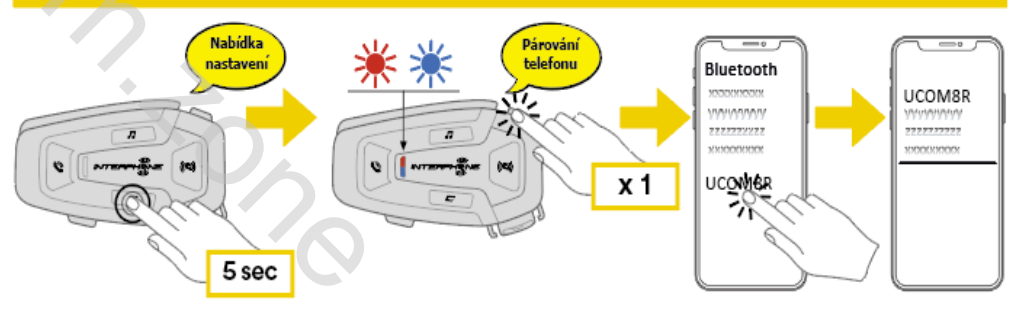

Multimediální TFT systém musí být spárován pomocí funkce "Párování<br>telefonu": telefonu":

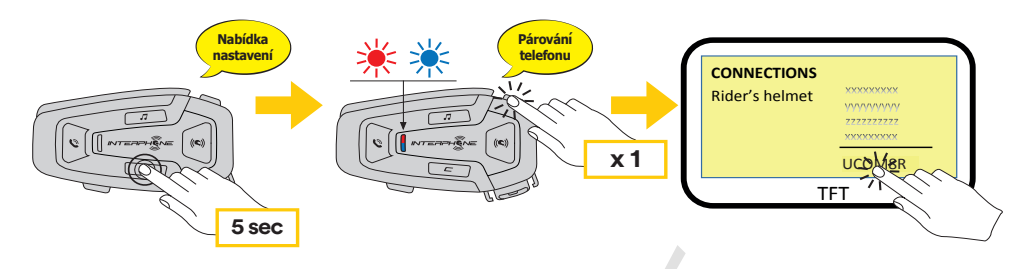

**Poznámka:** Existuje alternativní způsob, jak spárovat zařízeni s jedním telefonem (pouze tím hlavním). Na vypnuté jednotce současně stiskněte **1 sec 3 sec** tlačítko HUDBA a tlačítko C a podržte tak dlouho, dokud LED dioda nezačne blikat střídavě červeně a modře.

V případě telefonních hovorů, přicházejících současně na oba připojené telefony, bude mít přednost hlavní telefon před tím druhým.

### **4.2 Párování druhého mobilního telefonu**

- 1. Aktivujte na svém telefonu Bluetooth.
- (tlačítko potvrzení) pro menu nastavení. Nepouštějte tlačítko, dokud LED nesvítí modře. 2. Na zapnuté jednotce U-COM 8R, zmáčkněte a držte 5 vteřin tlačítko C
- 3. Zmáčkněte dvakrát Hlasitost +, tím zahájíte párování druhého mobilního telefonu.
- 4. Ve svém mobilním telefonu vyhledejte dostupná Bluetooth® zařízení. **Nabıjenı ́ ́**
- 5. Po několika vteřinách nabídne telefon mezi dostupnými zařízeními k párování "U-COM 8R vx.x". Tuto volbu potvrďte.
- 6. Pokud zařízení vyžaduje PIN kód, zadejte 0000 (čtyřikrát nula).
- 7. Hlasový průvodce U-COM potvrdí úspěšné párování.
- 8. Pokud si váš telefon vyžádá další autorizaci, prosím, potvrďte ji.

### **4.3 Párování se satelitní navigací GPS nastavenı́ telefonu**

- 1. Aktivujte na své GPS navigaci Bluetooth®
- 1. zkuvající na ove či o navigaor Blactootne<br>2. Na zapnuté jednotce U-COM 8R, zmáčkněte a držte 5 vteřin tlačítko C (tlačítko potvrzení) pro menu nastavení. Nepouštějte tlačítko, dokud LED nesvítí modře.
- 3. Zmáčkněte dvakrát Hlasitost + pro aktivaci párování GPS
- 4. Ve svém GPS modulu vyhledejte dostupná Bluetooth® zařízení. **Párování**
- 5. Po několika vteřinách nabídne GPS mezi dostupnými zařízeními k párování "U-COM 8R vx.x". Tuto vollu potvrďte.
- 6. Pokud zařízení vyžaduje PIN kód, zadejte 0000 (čtyřikrát nula). **x 2**
- 7. Hlasový průvodce U-COM potvrdí úspěšné párování.
- 8. Pokud si GPS vyžádá další autorizaci, prosím, potvrďte ji. **5 sec**

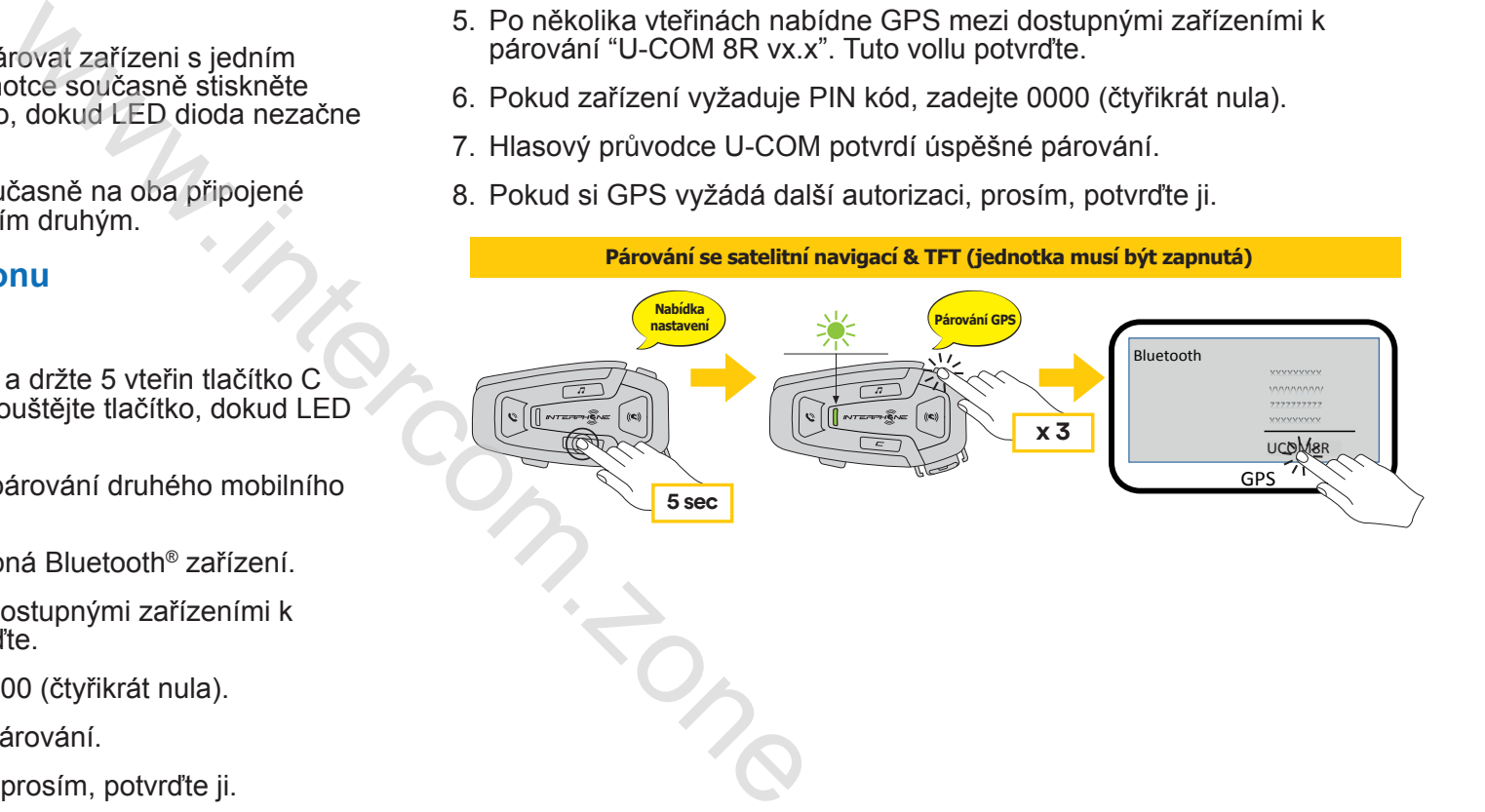

### **5. POUŽITÍ MOBILNÍHO TELEFONU**

#### **5.1 Odchozí a příchozí hovory**

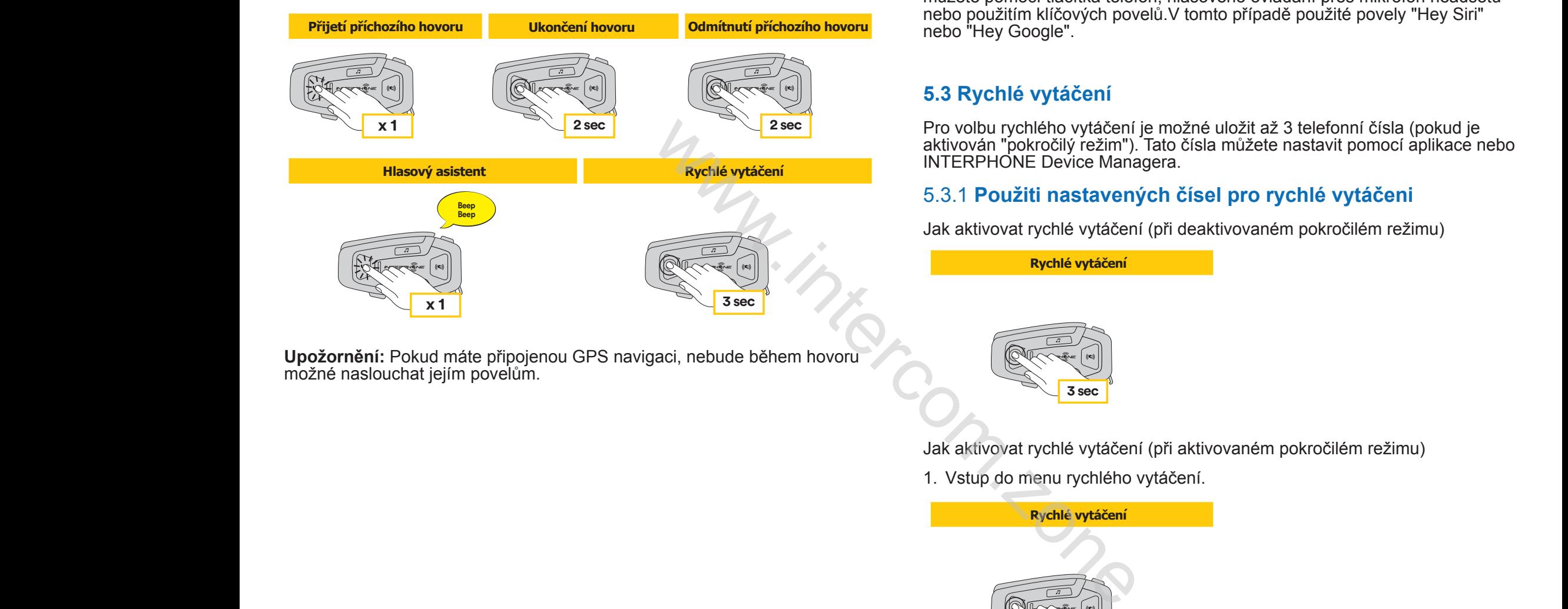

**Upožornění:** Pokud máte připojenou GPS navigaci, nebude během hovoru možné naslouchat jejím povelům. **Párování druhého telefonu** <u> 1988 - John Stein Stein Stein Stein Stein Stein Stein Stein Stein Stein Stein Stein Stein Stein Stein Stein S</u>

#### **5.2 Siri a Google Asistent**

U-COM 8R podporuje přímý vstup do Siri i Google Asistenta. Aktivovat je **1 Odchozí a příchozí hovory**<br>
můžete pomocí tlačítka telefon, hlasového ovládání přes mikrofon headsetu nebo použitím klíčových povelů.V tomto případě použité povely "Hey Siri" nebo "Hey Google". **OPEN MESH Interkom OPEN MESH spojenı́**

2 sec<sup>o</sup> Pro volbu rychlého vytáčení je možné uložit až 3 telefonní čísla (pokud je aktivován "pokročilý režim"). Tato čísla můžete nastavit pomocí aplikace nebo<br>INTERPHONE Device Managera INTERPHONE Device Managera.

#### 5.3.1 **Použiti nastavených čísel pro rychlé vytáčeni Přepnout kanál interkom OPEN MESH (1>2>3>4>5>6>7>8>9>Exit>1>2>...)**

Jak aktivovat rychlé vytáčení (při deaktivovaném pokročilém režimu) **2 sec 2 sec**

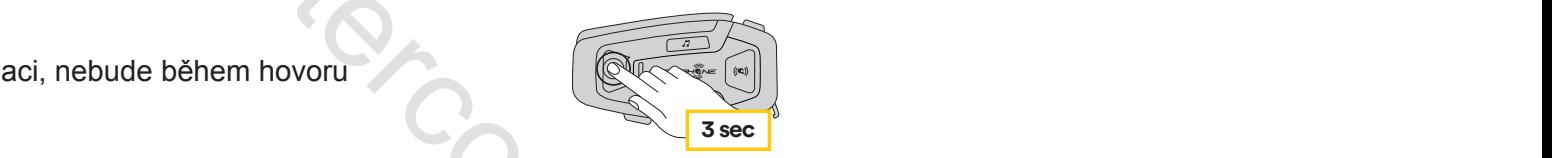

Jak aktivovat rychlé vytáčení (při aktivovaném pokročilém režimu)

7

1. Vstup do menu rychlého vytáčení. **x 2 2 sec 2 sec**

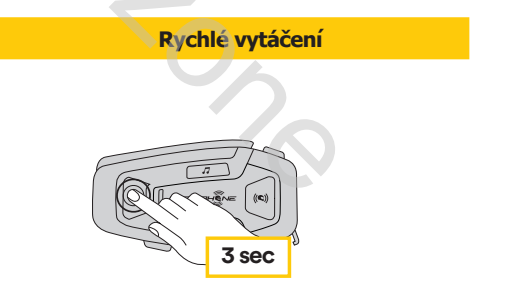

2. Postup při volbě rychlého vytáčení tlačítko HLASITOST + nebo HLASITOST – dle obrázku níže. Požadovanou volbu potvrďte tlačítkem C.

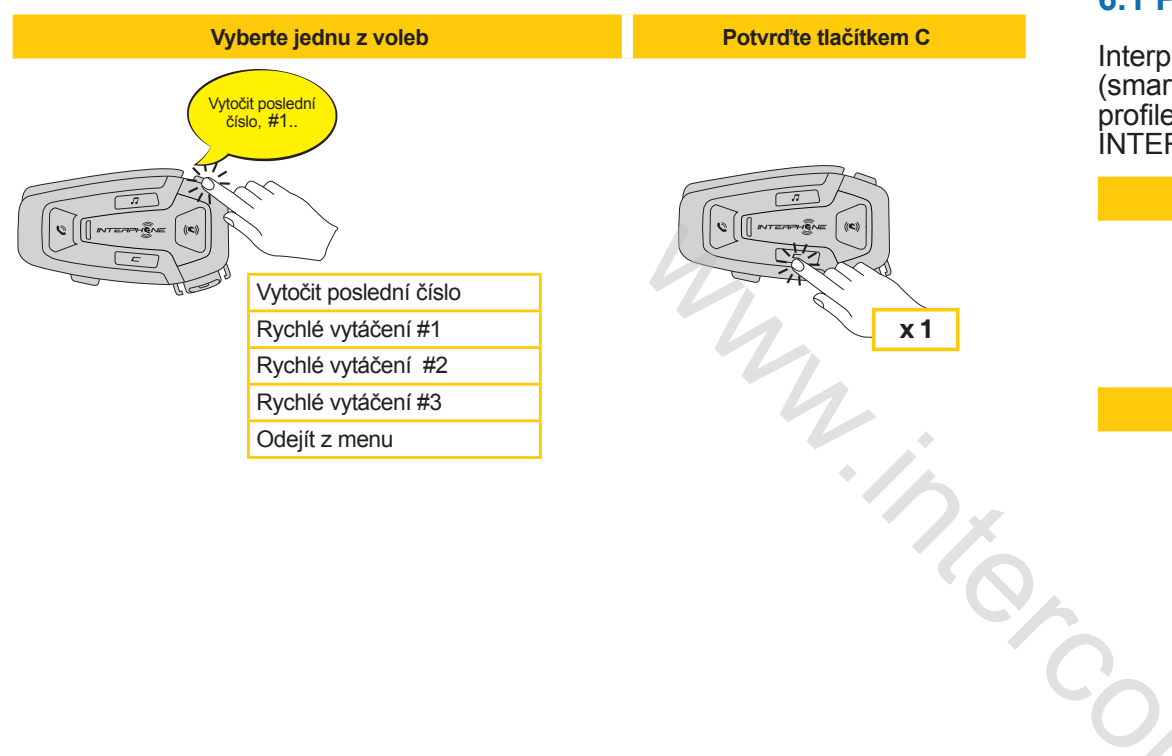

### **6. HUDBA**

#### **6.1 Přehrávání hudby pomocí Bluetooth® zařízení**

Interphone U-COM 8R může přehrávat hudbu z Bluetooth® zařízení (smartphony, MP3 přehrávače, TFT systémy atd..) disponujících A2DP profilem. Pro umožnění přehrávání hudby je nutné tato zařízení spárovat s INTERPHONE U-COM 8R. **Hudba**

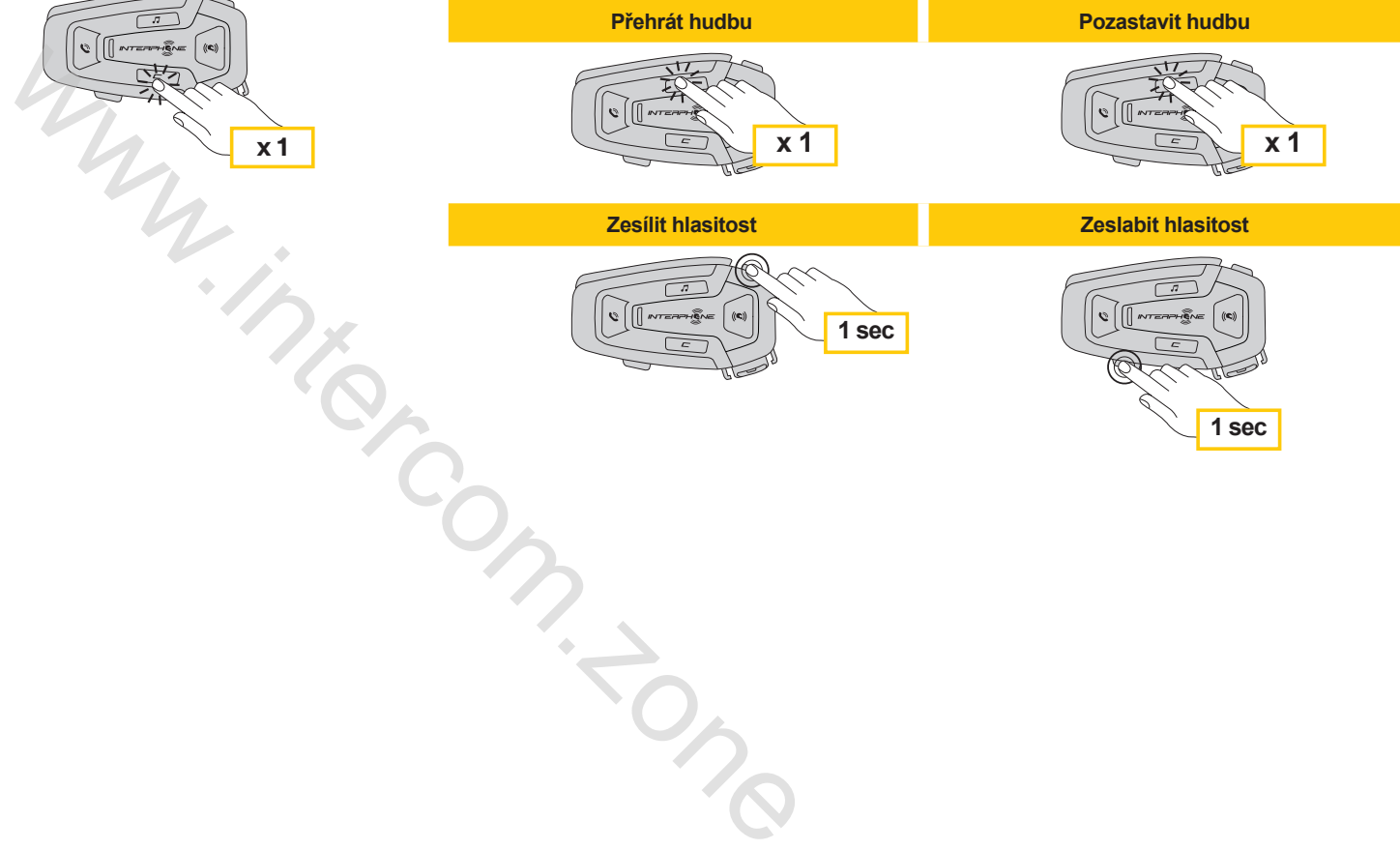

### **7. MESH INTERKOM**

#### **7.1 Co je MESH Interkom?**

U-COM 8R je zařízení s MESH 2.0 technologií.

MESH 2.0 je nejnovější revoluční MESH interkom komunikace, která vám umožňuje volně mluvit aniž byste museli jakkoliv párovat a omezovat se ve skupině. Mezi stejným Open Mesh ™ kanálem nebo stejnou privátní skupinou v Group Mesh™, mohou uživatelé mluvit a užít si tak společný čas a konverzovat v excelentní kvalitě.

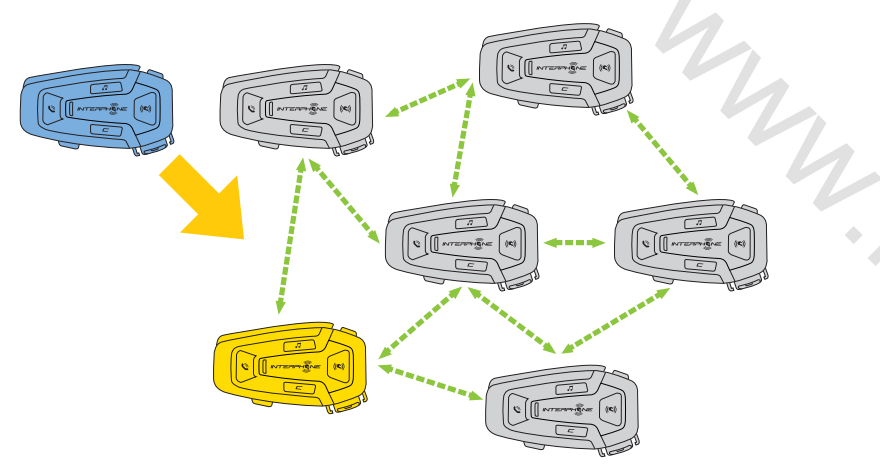

### **7.2 OPEN MESH mód**

OPEN MESH mód umožňuje volnou komunikaci ve veřejném módu,a do maximálního počtu až 24 připojených uživatelů. S aktivním MESH módem mohou mluvit pouze zařízení, která jsou v dosahu.OPEN MESH mód je aktivní již v továrním nastavení.

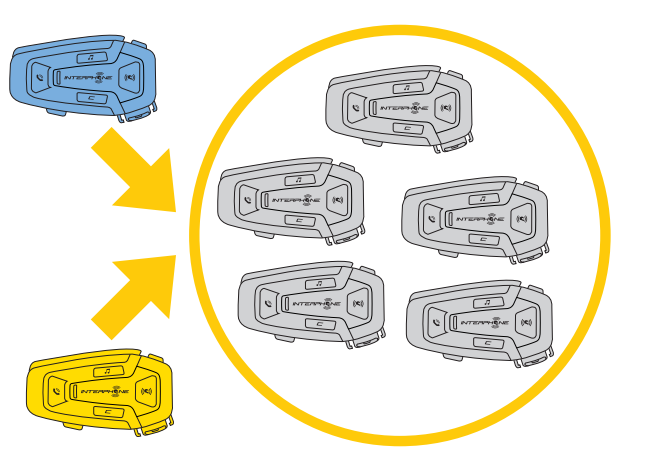

Vyberte si MESH kanál (od 1 to 9) k navázání komunikace.

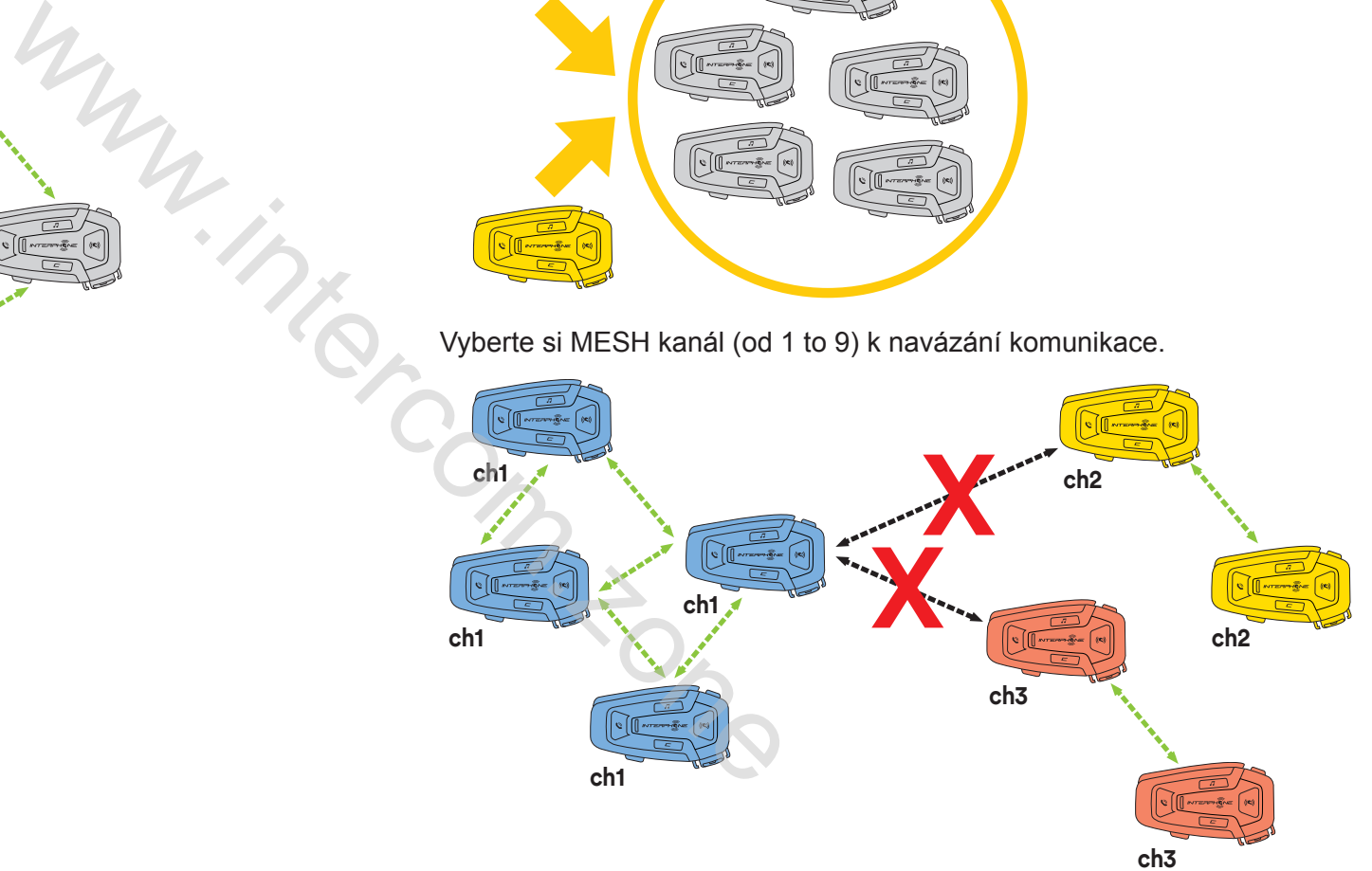

#### **7.3 Zapnutí MESH interkomu v OPEN MESH módu**

Na zapnutém U-COM 8R, stiskněte tlačítko MESH, abyste aktivovali komunikační mód. Každá jednotka bude automaticky propojena s dalšími jednotkami jednoduše mluvením do mikrofonu. Upravte hlasitost MESH komunikace dle svých potřeb.

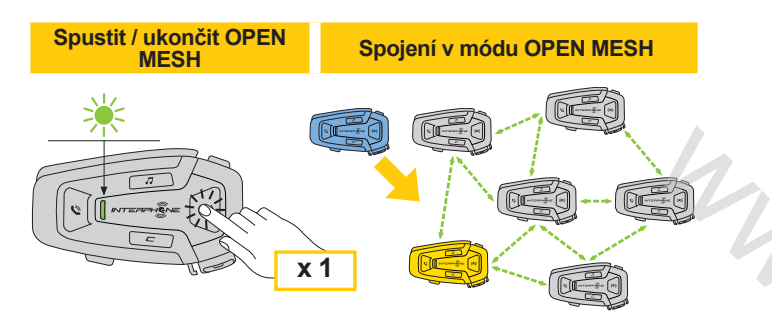

#### **Přepnout kanál OPEN MESH (1 > 2 > 3 > 4 > 5 > 6 > 7 > 8 > 9 > Exit > 1 > 2 >...)** 7.3.1 Výběr kanálu OPEN MESH Modalità OPEN MESH **Spustit / ukončit OPEN**

Aktivováním OPEN MESH se spustí továrně nastavený Kanál 1. (CH1) (predefi nita) **MESH Spojení v módu OPEN MESH**

Propojit se mohou pouze jednotky, které pracují na stejném kanálu.

Pro změnu skupiny můžete vybrat jiný kanál.

Pro změnu kanálu stisknete 2x tlačítko MESH, kanál změníte tlačítkem Hlasitost + (každé stisknutí vás posune o jeden kanál). Pro dokončení výběru **x 1** kanálu stiskněte potvrzovací tlačítko C

**12021 • Přepnout kanál OPEN MESH (1 > 2 > 3 > 4 > 5 > 6 > 7 > 8 > 9 > Exit > 1 > 2 >...)** 

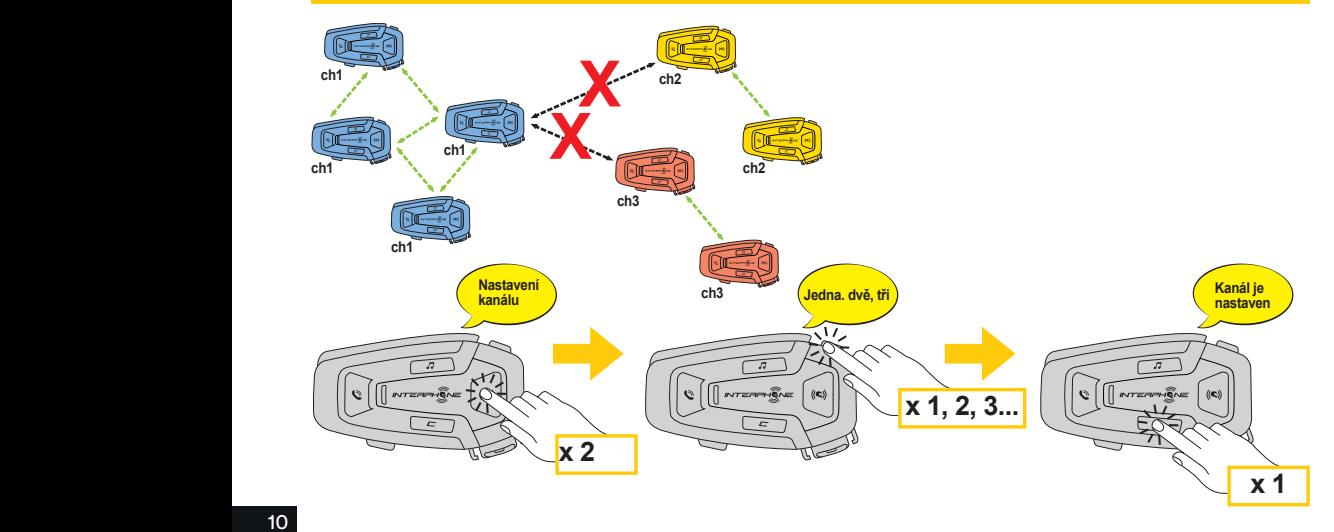

#### **7.4 GROUP MESH interkom (dostupné pouze pokud jsou v aplikaci aktivovány pokročilé funkce)**

GROUP MESH je funkce interkomu, která umožňuje uživatelům komunikovat v uzavřené / privátní skupině (na rozdíl od OPEN MESH který je otevřený), je tedy limitována pouze pro účastníky této skupiny.

Uživatelé patřící do této skupiny mohou volně komunikovat mezi sebou, kdykoliv jsou součástí stejné privátní skupiny MESH. Mohou si tak užívat výhod, technologie MESH 2.0.

Prvním krokem pro privátní konverzaci je vytvoření skupiny uživatelů. Po vytvoření skupiny se interkomy automaticky přepnou z Open MESH do Group MESH módu

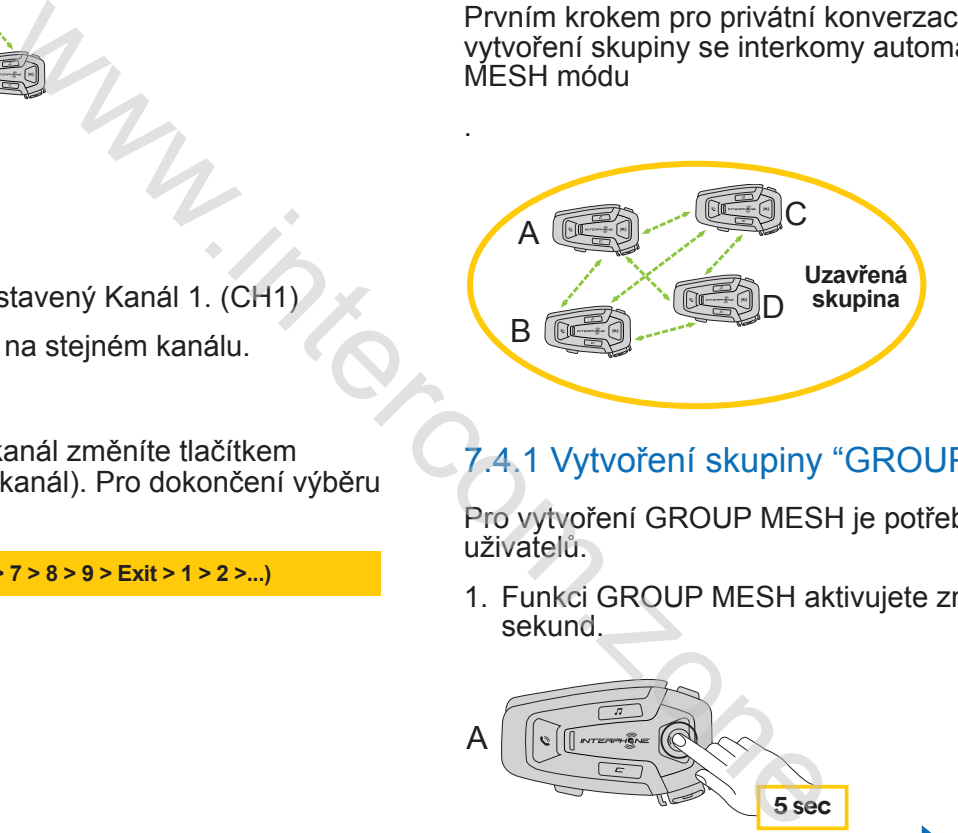

.

### 7.4.1 Vytvoření skupiny "GROUP MESH"

Pro vytvoření GROUP MESH je potřeba dvou nebo více "OPEN MESH"<br>uživatelů uživatelů. MEQU" **skupina**

er<br>Eri sekund.<br>. **Uzavřená**  1. Funkci GROUP MESH aktivujete zmáčknutím tlačítka MESH po dobu 5 **skupina**

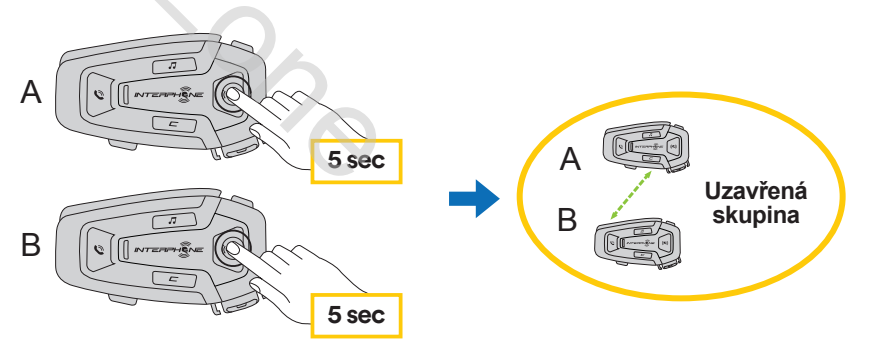

Po vytvoření skupiny se jednotky automaticky přepnou z módu OPEN MESH na GROUP MESH.

**ch3**

2. Jeden ze členů existujícího spojení GROUP MESH, umožní připojení B nového člena podržením tlačítka MESH na 5 sekund. h

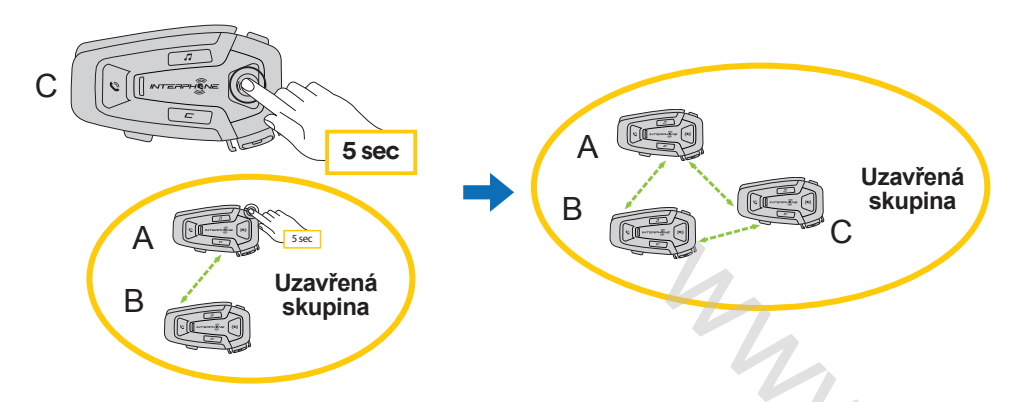

Jednotky dokončí novou skupinu přidáním nového člena. Nový člen přepne automaticky z OPEN MESH na GROUP MESH. Hlasový průvodce potvrdí připojení.

3. Opakujte operaci v bodě 2 pro přidání dalších jednotek do uzavřené skupiny.

#### **7.5 Resetování MESH (dostupný pouze pokud jsou aktivní pokročilé funkce v aplikaci telefonu)**

Pokud je na zařízení zadán příkaz Reset MESH, automaticky se vrátí do režimu OPEN MESH (Výchozí nastaveni: kanál 1) Reset MESH spojení spustíte stisknutím tlačítka MESH po dobu 8 sekund.

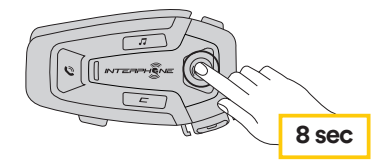

#### **7.6 Přepnutí OPEN MESH / GROUP MESH módu**

Uživatelé mohou přepínat mezi OPEN MESH a GROUP MESH módem a naopak bez vypnutí MESH. To umožňuje uživatelům zachovat jejich privátní GROUP MESH propojení, zatímco jsou na OPEN MESH.

Pro přepnutí mezi OPEN MESH a GROUP MESH módem a naopakfor stiskněte tlačítko na dobu 3 sekund.

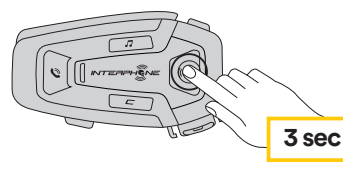

**Poznámka:** Pokud jste se nikdy dříve neúčastnili GROUP MESH, nemůžete přepínat mezi OPEN MESH GROUP MESH a naopak. Hlasový asistent tak oznámí "No groups available / Žádné dostupné skupiny".

#### **7.7 Zapnout/Vypnout mikrofon**

Uživatelé mohou ztlumit mikrofon během MESH konverzace. Stejný příkaz se používá k reaktivaci.

Stiskněte MESH tlačítko na 1 sekundu.

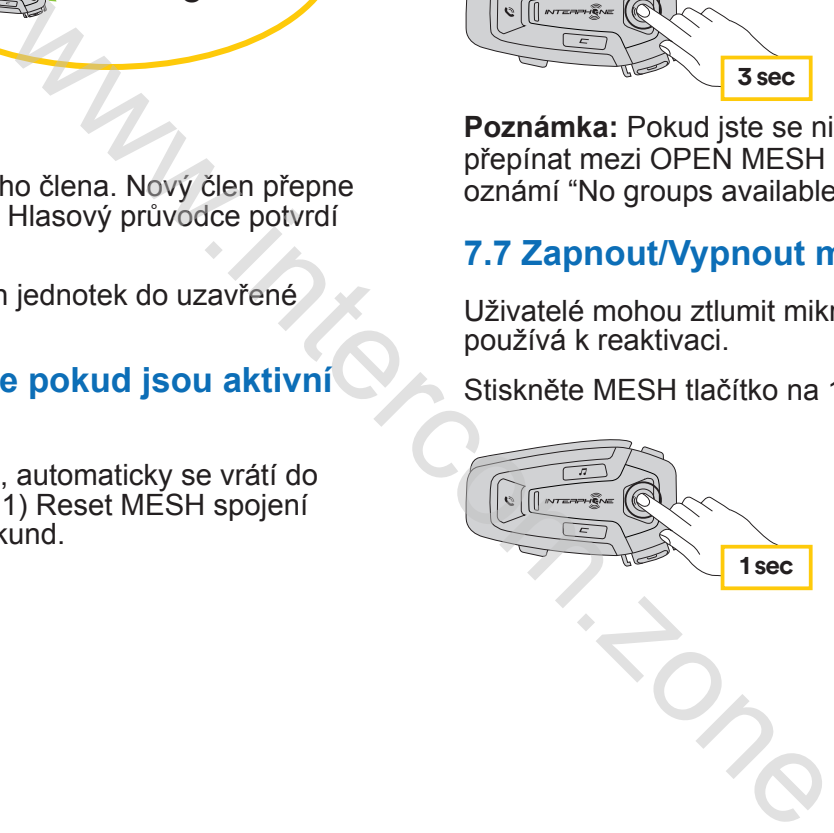

### **8. PRIORITA FUNKCÍ A UPGRADE FIRMWARU**

#### **8.1 Priorita funkcí**

Jednotka upřednostňuje připojená zařízení dle následujícího pořadí:

- 1. (Nejvyšší) mobilní telefon
- 2. MESH interkom
- 3. (Nejnižsí) Bluetooth® stereo hudba

Funkce s nižší prioritou bude přerušena funkci s vyšší prioritou. Například, stereo hudba bude přerušena Interkom MESH konverzaci, Interkom MESH konverzace bude přerušena příchozím telefonickým hovorem.

#### **8.2 Upgrade Firmwaru**

Jednotka podporuje upgrade firmwaru pomocí služby Device Manager (dostupný pro PC a MAC na www.interphone.com nebo intercom.zone ).

Připojte zařízení pomocí USB nabíjecího a datového kabelu (USB-C) ke svému počítači, poté spusťte Device Manager a postupujte krok za krokem podle daných instrukci.

Aplikace INTERPHONE UNITE může kontrolovat verzi firmwaru nainstalovanou v zařízení a hlásit přítomnost aktualizací, ale nemůže aktualizovat firmware interkomu.

### **9. NABÍDKA NASTAVENÍ**

#### **9.1 Nabídka nastavení jednotky**

Na zapnuté jednotce U-COM 8R zmáčkněte a držte potvrzovací tlačítko C na 5 sekund, vstoupíte tak do menu nastavení. Nepouštějte tlačítko, dokud se kontrolka nerozsvítí modře.<br>
aby principale (da eseguire a centralina accesa)

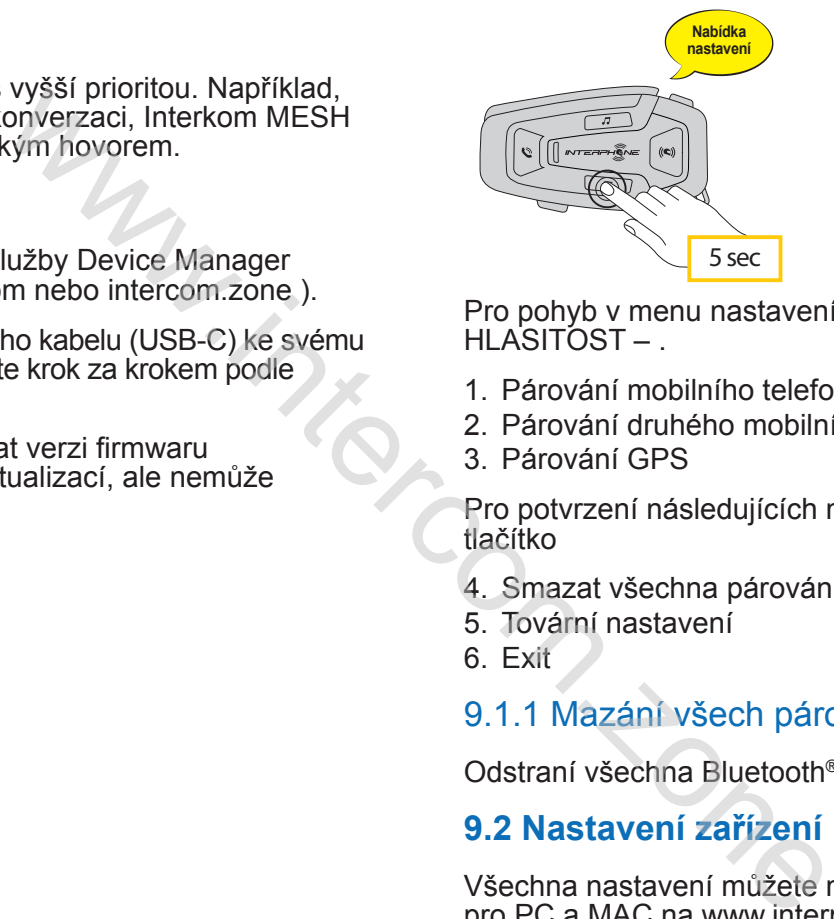

Pro pohyb v menu nastavení zmáčkněte jednou tlačítko HLASITOST + nebo HLASITOST – .

- 1. Párování mobilního telefonu
- Menù confi gurazione 2. Párování druhého mobilního telefonu
- 3. Párování GPS

Pro potvrzení následujících možností nastavení zmáčkněte POTVRZOVACÍ tlačítko

- 4. Smazat všechna párování
- 5. Tovární nastavení
- 6. Exit

#### 9.1.1 Mazání všech párování

Odstraní všechna Bluetooth® párování, která jsou uložená v zařízení. confi gurazione

#### **9.2 Nastavení zařízení**

pro PC a MAC na www.interphone.com) nebo pomocí Interphone UNITE Všechna nastavení můžete měnit pomocí Device Managera (dostupný aplikace. Upozornění: nastavení "Pokročilé funkce" umožní jednotce následující funkce:

- $\sim$ ◦ Privátní MESH mód "Uzavřená skupina / GROUP MESH"
- Reset MESH technologie
- Vícenásobné rychlé vytáčení

#### 9.2.1 Rychlé vytáčení

Uložením telefonních čísel pro rychlé vytáčení umožníte rychlé spuštění telefonického hovoru.

#### 9.2.2 Nastavení kanálu (Defaultně: kanál 1)

Pokud je komunikace OPEN MESH rušena, protože ostatní skupiny také používají kanál 1 (výchozí), změňte kanál. Můžete vybrat jeden z 9 kanálů.

#### 9.2.3 Jazyk jednotky

Ve své jednotce můžete nastavit libovolný jazyk. Vybraný jazyk zůstane nastaven dokonce i v případě, že bude jednotka restartována.

#### 9.2.4 Audio Ekvalizér (Defaultně: Vypnuto)

Pro zvýšení / snížení hladiny decibelů různých úrovni frekvenčního rozsahu můžete nastavit Audio Ekvalizér.

"Balance" všechny frekvenční rozsahy jsou na stejné úrovni hlasitosti (0 dB) "Bass Boost" navýší rozsah basů (20 Hz - 250 Hz) "Mid Boost" navýší střední rozsah (250 Hz - 4 kHz) "Treble Boost" navýší rozsah vysek (4 kHz - 20 kHz)

#### 9.2.5 VOX Phone (Defaultne: Zapnuto)

Pokud je tato funkce aktivována, můžete přijímat příchozí telefonické hovory hlasovým povelem. Jakmile uslyšíte vyzvánění příchozího telefonického hovoru, můžete ho přijmout tak, že nahlas vyslovíte jakékoliv slovo, například. "Dobrý den" nebo tak, že lehce fouknete do mikrofonu. Funkce VOX phone je dočasně deaktivovaná, pokud jste připojeni k interkomu. V takovém případě přijmete příchozí hovor zmáčknutím tlačítka TELEFON Wheny jazyk zůstane<br>
v Helechi zjistit, zda vaše B<br>
headsetu, podporuje funkci<br>
(c)<br>
novní frekvenčního rozsahu<br>
tejné úrovní hlasitosti (0 dB)<br>
l Aktivování funkce Chytré ovládání ř<br>
Aktivování funkce Chytré ovládání ř<br>
A

#### 9.2.6 VOX Citlivost (Defaultně: 3)

VOX citlivost může být upravovaná podle potřeb v závislosti na prostředí, ve kterém se pohybujete. Úroveň 5 znamená nejvyšší citlivost a úroveň 1 naopak nejnižší.

#### 9.2.7 Interkom-Audio na pozadí - citlivost (Defaultně: 3)

Hlasitost hudby nebo GPS bude snížena na pozadí komunikace, pokud budete kumunikovat skrz MESH. Můžete nastavit citlivost komunikace pro aktivaci módu s audiem/GPS v pozadí komunikace. Úroveň 5 znamená nejvyšší citlivost a úroveň 1 naopak nejnižší.

**Poznámka:** Pokud tvůj hlas nebude dostatečně silný pro nastavenou citlivost, zeslabení zvuku nebude fungovat

### 9.2.8 Správa hlasitosti překrytí zvuku (Defaultně: Vypnuto)

Přehrávání hudby a GPS navigace se automaticky ztiší, kdykoliv zahájíte interkom konverzaci. Je-li aktivovaná Správa hlasitosti překrytí zvuku, úroveň hlasitosti překrytého zvuku se během interkom MESH konverzace nesníží.

#### 9.2.9 HD Zvuk (Defaultě: Zapnuto)

Funkce HD Zvuk vám umožní telefonickou komunikaci v high-definition kvalitě. Tato funkce zvyšuje kvalitu zvuku a ten díky tomu bude během telefonických hovorů čistý a jasný.

#### **Note:**

• Chcete-li zjistit, zda vaše Bluetooth® zařízeni, které chcete připojit k headsetu, podporuje funkci HD Zvuk, kontaktujte jeho výrobce.

#### 9.2.10 Chytré ovládání hlasitosti (Defaultně: Vypnuto)

Aktivování funkce Chytré ovládání hlasitosti automaticky mění úroveň hlasitosti reproduktorů v závislosti na hluku okolí. Tuto funkci můžete deaktivovat nastavením citlivosti na nízkou / střední / vysokou úroveň.

#### 9.2.11 Odezva (Defaultně: Vypnuto)

Odezva je zvuková zpětná vazba vašeho vlastního hlasu. Pomáhá uživateli mluvit přirozenou hlasitostí v závislosti na měnícím se hluku v okolí. Je-li tato funkce aktivovaná, můžete svůj vlastní hlas slyšet během konverzace interkomů i při telefonním hovoru.

#### 9.2.12 Advanced Noise Control™ (Defaultně: Zapnuto)

Je-li funkce aktivního potlačení hluku aktivovaná, bude během interkom konverzace hluk na pozadí redukován. Je-li tato funkce deaktivovaná, bude hluk na pozadí interkom konverzace smíchán s vaším hlasem.

### **10. ODSTRAŇOVÁNÍ ZÁVAD**

Pro odpovědi na často kladené otázky navštivte internetovou stránku intercom.zone

### 10.1 Reset do továrního nastavení

Chcete-li smazat všechna vaše nastavení a začít od začátku, můžete jednotku vrátit do továrního nastavení použitím této funkce.

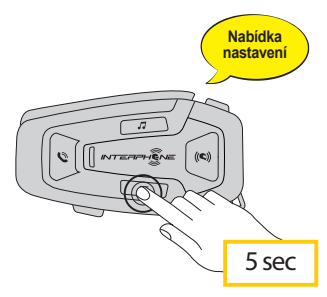

5 sekund, vstoupíte tak do menu nastavení. Nepouštějte tlačítko, dokud se Na zapnuté jednotce U-COM 8R zmáčkněte a držte potvrzovací tlačítko C na kontrolka nerozsvítí modře. Trite potvrzovací tlačítko C na<br>pouštějte tlačítko, dokud se<br>d neuslyšíte "Obnovení<br>tvrzení. Následně uslyšíte

UCOM8R UCOM16 

UCOM8R UCOM16 

 $\overline{B}$  but Zmáčkněte tlačítko HLASITOST+ dvakrát, dokud neuslyšíte "Obnovení telefono továrního nastavení", zmáčkněte tlačítko pro potvrzení. Následně uslyšíte hlasového průvodce: "Resetování náhlavní sady".